## wordcloud

drawing wordclouds with METAPOST and Lua

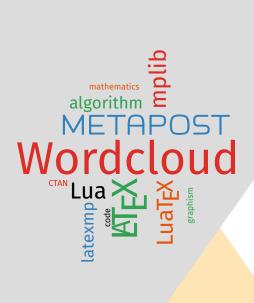

# Contributor Maxime CHUPIN notezik@gmail.com

#### Abstract

These METAPOST and LuaMeX packages allows drawing wordclouds from a list of words and weights. The algorithm is implemented with METAPOST whereas Lua is used to parse MeX commands, to build the list of words and weights from a text file, and to generate METAPOST code interpreted by luamplib.

https://plmlab.math.cnrs.fr/mchupin/wordcloud https://github.com/chupinmaxime/wordcloud

#### **Contents**

| 1 | Insta                       | allation                             | 2 |
|---|-----------------------------|--------------------------------------|---|
|   | 1.1                         | With TEXLive under Linux or macOS    | 3 |
|   | 1.2                         | With MikT <sub>E</sub> X and Windows | 3 |
|   | 1.3                         | Dependencies                         | 3 |
| 2 | METAPOST side               |                                      |   |
|   | 2.1                         | Description of the algorithm         | 3 |
|   | 2.2                         | Main command                         | 4 |
|   | 2.3                         | Parameters                           | 5 |
|   |                             | 2.3.1 Colors                         | 5 |
|   |                             | 2.3.2 Scaling                        | 6 |
|   |                             | 2.3.3 Margins                        | 6 |
| 3 | LuaET <sub>E</sub> X side 6 |                                      |   |
|   | 3.1                         | Main commands                        | 6 |
|   |                             | 3.1.1 Options                        | 7 |
|   | 3.2                         | Add ignored words                    | 8 |
| 4 | With                        | pdftotext                            | 8 |
| 5 | To d                        | 0                                    | 9 |
| 6 | Histo                       | ory                                  | 9 |

This package is in beta version—do not hesitate to report bugs, as well as requests for improvement, or better: to help me to improve it.

### 1 Installation

wordcloud is on CTAN and can also be installed via the package manager of your distribution.

https://www.ctan.org/pkg/wordcloud

#### 1.1 With T<sub>F</sub>Xlive under Linux or macOS

To install wordcloud with TEXLive, you will have to create the directory texmf in your home.

#### user \$> mkdir ~/texmf

Then, you will have to place the wordcloud.mp file in

~/texmf/metapost/wordcloud/

You will also have to place the wordcloud. lua file in

~/texmf/scripts/wordcloud/

And finally, you will have to place the wordcloud. sty file in

~/texmf/tex/latex/wordcloud/

Once this is done, wordcloud will be loaded with the classic METAPOST input code

input wordcloud

And for the LuaETFX side, wordcloud will be loaded with

\usepackage{wordcloud}

#### 1.2 With MikT<sub>E</sub>X and Windows

These two systems are unknown to the author of wordcloud, so we refer you to the MikT<sub>F</sub>Xdocumentation concerning the addition of local packages:

http://docs.miktex.org/manual/localadditions.html

#### 1.3 Dependencies

wordcloud depends, for the METAPOSTside, of course on METAPOST [6], but also on metapost-colorbrewer [7] and the latexmp package [4]. For the Lual Text side [5], wordcloud depends on the luamplib package [2] and the xcolor [3].

#### 2 METAPOST side

#### 2.1 Description of the algorithm

Given a set of words and weights, we first use a *scale function* of the weights to scale the words. In this beta version of wordcloud, we only provide a log-based function<sup>1</sup>.

<sup>&</sup>lt;sup>1</sup>Other scale options could be provided in the next versions.

Then, we compute a spiral line starting at the center<sup>2</sup>.

Then the algorithm is quite simple:

**Require:** set of words  $(W_i)_{i \in \{1,...,N\}}$  and corresponding weight  $(w_i)_{i \in \{1,...,N\}}$ , and a spiral line S

```
1: for all i \in \{1, ..., N\} do
         Place W; at the start of S
2:
         repeat
3:
              Set b_{\text{draw}} := true for all j \in 1, ..., i do
4:
5:
                   if W_i \cap W_j \neq \emptyset then
6:
                       Set b_{\text{draw}} := \text{false}
7:
                   end if
8:
              end for
9:
              if b<sub>draw</sub> == true then
10:
                 Draw W;
11:
              else
12:
                   Move W; along S
13:
              end if
14:
         until W; is drawn
15:
16: end for
```

The hard part is making it perform efficiently! According to Jonathan Feinberg, Wordle<sup>3</sup> uses a combination of hierarchical bounding boxes and quadtrees to achieve reasonable speeds. Here, with METAPOST, we compute intersections with the bounding box of the word.

#### Remark

- The words with METAPOST are built with the textext() function of latexmp or luamplib. We are trying to use the bounding boxes of the letters when we get an intersection between "global" bounding boxes to allow placing words nearer of each other. Unfortunately, this does not work for the moment. Any help is welcomed.
- We first tried to compute intersections between words by decomposing the letter using their contours and compute intersection of contours (with intersectiontimes). Unfortunately, this is much too slow.

Some explanations can be found here:

https://www.jasondavies.com/wordcloud/about/

#### 2.2 Main command

The main command is

draw\_wordcloud(\langle words\rangle, \langle weights\rangle, \langle rotation\rangle, \langle size\rangle)

<sup>&</sup>lt;sup>2</sup>There is variants of the algorithm that use different line: squared spiral, etc.

<sup>&</sup>lt;sup>3</sup>One of the first web application to build wordcloud.

```
⟨words⟩: array of strings;
⟨weights⟩: array of numerics;
⟨rotation⟩: angle for wordcloud drawing;
```

(size): number of elements in arrays.

#### Exemple METAPOST 1

```
input wordcloud
beginfig(0);
string words[];
numeric weights[];
words[1]:="\LaTeX";
words[2]:="\hologo{METAPOST}";
words[3]:="Document";
words[4]:="Lua";
words[5]:="\TeX";
weights[1]:=5;
weights[2]:=4;
weights[3]:=3.5;
weights[4]:=3;
weights[5]:=3;
draw_wordcloud(words, weights, 0, 5);
endfig;
  Document
 ETEX:
```

#### Remark

The "unity" of weights is not important because internally, wordcloud compute new weights to work with the internal scaling function.

#### 2.3 Parameters

There are few parameters.

#### 2.3.1 Colors

You can use set of colors to draw the wordcloud. For that, you have to use the following command:

```
wordcloud_use_color(\langle bool\rangle)
```

```
(bool): boolean true or false (default false).
```

wordcloud provides a set of five colors using the METAPOST package metapost-colorbrewer[7]. wordcloud defines an array of colors and a numeric to set the colors to use.

```
wordcloud_colors[1]:=Reds[3][3];
wordcloud_colors[2]:=Greens[3][3];
wordcloud_colors[3]:=Blues[3][3];
wordcloud_colors[4]:=Oranges[3][3];
wordcloud_colors[5]:=black;
wordcloud_colors_number:=5;
```

Feel free to modify that variables to customize the colors.

#### 2.3.2 Scaling

You can globally scale the picture using the following command:

```
set_wordcloud_scale(\( scale \))
    \( scale \): numeric.
```

#### 2.3.3 Margins

You can adjust the margins of the global bounding boxes of words using the following command:

```
set_box_margin(\langle dim\rangle)
```

(dim): a dimension with units (default 0.3pt).

## 3 LuaLTEX side

wordcloud provides a LuaMEX package. It uses the package luamplib to interpret the METAPOST code produced by Lua.

#### 3.1 Main commands

The first **ETFX** command provided by wordcloud is:

The second <u>MFX</u> command allows to read a text file, to build the list of words and weights and draw the wordcloud up to a certain number of words.

```
\wordcloudFile[\langle options \rangle] \langle \text file \rangle \langle \langle number of words \rangle \rangle \text file \rangle \rangle \langle number of words \rangle \rangle \text file \rangle \rangle \langle number of words \rangle \rangle \text file \rangle \rangle \langle \text file \rangle \rangle \langle \langle number of words \rangle \rangle \rangle \text file \rangle \rangle \langle \langle \rangle \ran
```

(**text file**): is a text file to analyze and from which the wordcloud is build; (**number of words**): is the number of words composing the wordcloud.

#### 3.1.1 Options

Both of these functions (\wordcloud and \wordcloudFile) have the same options:

scale=(value): to scale the picture<sup>4</sup>;

margin=(value with units): to adjust the margins (default 0.3pt);

**rotate=** $\langle angle \rangle$ : to rotate (degrees) the words with  $\pm \langle angle \rangle$  alternatively (default o);

usecolor: to use color for word drawing (boolean, default false) as described in section 2.3.1;

**colors=**(*list of colors*): to define a new set of colors as described in section 2.3.1<sup>5</sup>.

Here an example:

#### Exemple LATEX 1

\wordcloud[scale=1,rotate=45,margin=0.5pt,usecolor,colors={red
 !40,blue!40,green!20!black}]{(Wordcloud,10);(\hologo{
 METAPOST},6);(\LaTeX,7);(Lua,4);(algorithm,3);(code,2);(
 mathematics,2);(CTAN,2);(mplib,4);(\hologo{LuaTeX},4);(\
 texttt{latexmp},3);(graphism,2)}

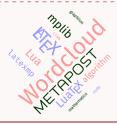

 $<sup>^4\</sup>text{Beware}$  that scaling increases the computation time and the values manipulated by METAPOST.

 $<sup>^5\</sup>mbox{This}$  needs xcolor because the colors are converted to rgb coding and then transferred to METAPOST.

Since version 0.2, you could use any MTEX code to define words for the word-cloud. In the definition of the MTEX command, wordcloud uses \luaescapestring to deals with commands. For example, as far as we know, this wordcloud package is the only wordcloud tool that could build a wordcloud of mathematical formulas.

#### Remark

Because the METAPOST side uses textext command to build words, \mplibtextextlabel{enable} is used to enable string labels typeset via textext() instead of *infont* operator.

#### 3.2 Add ignored words

The Lua function that builds words and weights from a text file ignores some words (and characters). For the moment, wordcloud only includes word lists to ignore for English and French.

However, you can add a list of words to ignore with the following command:

\wordcloudIgnoreWords{\word list\}

## 4 With pdftotext

Thanks to wordcloud and the program pdftotext<sup>6</sup> one can easily produce the wordcloud of the current PDF.

For that, you can produce the text file of the PDF:

user \$> pdftotext wordcloud-doc-en.pdf

and then, you can use the following code:

\wordcloudFile[usecolor]{wordcloud-doc-en.txt}{50}

This produce the following wordcloud<sup>7</sup>

<sup>&</sup>lt;sup>6</sup>It should be possible to parse a PDF with LuaT<sub>E</sub>X, though. See https://tex.stackexchange.com/questions/692930/recovering-the-textual-content-of-a-pdf-file-with-luatex.

<sup>&</sup>lt;sup>7</sup>Note that, because the wordcloud production is slow, we used a separate file to only produce the PDF of the wordcloud, without any scaling, and we inserted the result scaling it with graphicx [1].

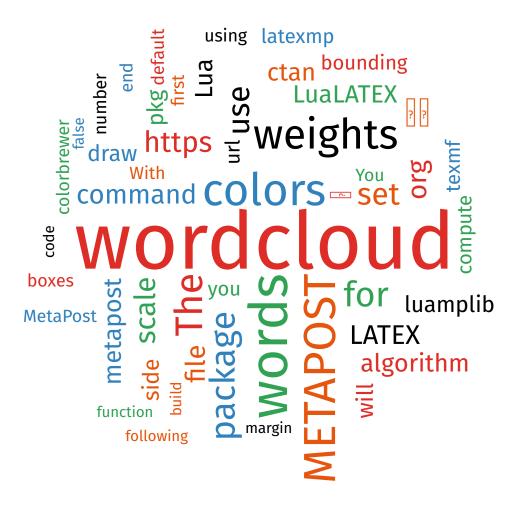

## 5 To do

Some things to do:

- Improve intersection of words by using the letters bounding boxes.
- Work on speed of the algorithm.
- Add supported languages (ignored words).
- Improve text file analysis with Lua to build the set of words and weights.
- Build wordcloud inside a shape.
- · Add options for rotation of words.

## 6 History

**vo.2 (09/2023):** Deal with \luaescapestring for list with \wordcloud. Typos in doc.

vo.1 (08/2023): First publication.

#### References

- [1] David Carlisle and The MFX Project Team. The graphicx package. Enhanced support for graphics. Version 1.2d. Nov. 12, 2021. URL: https://ctan.org/pkg/graphicx.
- [2] Hans Hagen et al. The luamplib package. Use LuaTeX's built-in MetaPost interpreter. Version 2.23.0. Jan. 12, 2022. URL: https://ctan.org/pkg/luamplib.
- [3] Uwe Kern and The MEX Project Team. The xcolor package. Driver-independent color extensions for MEX and pdfLaTeX. Version 2.14. June 12, 2022. URL: https://ctan.org/pkg/xcolor.
- [4] Jens-Uwe Morawski. The latexMP package. Interface for ET<sub>E</sub>X-based type-setting in MetaPost. Version 1.2.1. June 21, 2020. URL: https://ctan.org/pkg/latexmp.
- [5] Manuel Pégourié-Gonnard. The lualatex-doc package. A guide to use of ETEX with LuaTeX. June 24, 2016. URL: https://ctan.org/pkg/lualatex-doc.
- [6] The MetaPost Team and John Hobby. The metapost package. A development of Metafont for creating graphics. Aug. 26, 2021. URL: https://ctan.org/pkg/metapost.
- [7] Toby Thurston. The metapost-colorbrewer package. An implementation of the colorbrewer2.org colours for MetaPost. Sept. 25, 2018. URL: https://ctan.org/pkg/metapost-colorbrewer.

## **Command Index**

\wordcloud,6
\wordcloudFile,7
\wordcloudIgnoreWords,8

draw\_wordcloud,4

set\_box\_margin,6
set\_wordcloud\_scale,6

wordcloud\_colors,6
wordcloud\_colors\_number,6
wordcloud\_use\_color,5